### Nous sommes à votre disposition

Conventions médicales Abonnement et modalitésd'élaboration d'une FSE

Service Environnement des Prestations MédicalesTél : (+377) 93 15 43 18 professionnel-sante@caisses-sociales.mc

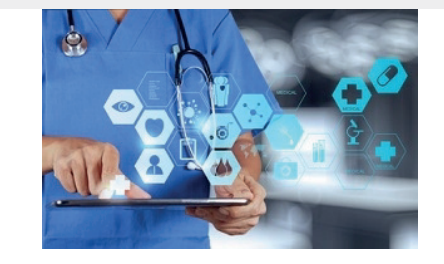

Professionnel de Santé

# Feuille de Soins Électronique

### aux Caisses Socialesde Monaco

Les Caisses Sociales de Monaco ont mis en œuvre un service internet permettant aux Médecins conventionnés avec notre Organisme, de transmettre les feuilles de soins établies par voie électronique pour les patients affiliés à la CCSS ou à la CAMTI.

### Tout ce qu'il faut savoir sur ce Téléservice

#### Assistance technique

Service Informatique des CSM Tél : (+377) 93 15 49 01 4901@caisses-sociales.mc

Nomenclatures et tarifs

Service Relations avec les Professionnels de SantéTél : (+377) 93 15 43 44 professionnel-sante@caisses-sociales.mc

## MÉDECINS

11, rue Louis Notari MC 98030 MONACO CEDEXTél : (+377) 93 15 43 43 www.caisses-sociales.mc

### La FSEmode d'accès

### La FSEmode d'emploi

#### Equipement informatique spécial ? Non !

Il suffit d'un ordinateur ou d'une tablette et d'une connexion internet.

(Compatibilité à verifier sur www.caisses-sociales.mc)

#### Quelle procédure ? Simple !

Vous devez nous retourner la demande d'abonnement au portail FSE que vous pouvez télécharger à partir de la page « Professionnel de Santé » de notre site www.caisses-sociales.mc.

#### Comment s'authentifier ?

- •Soit par votre carte CPS, utilisée pour le système français SESAM-Vitale
- •Soit par un identifiant, un mot de passe et une grille de codes

### Comment identifier l'assuré ?Rapide et automatique !

À partir du matricule de l'assuré et de son code FSE figurant sur la carte d'immatriculation qui doit être présentée au moment de l'élaboration de la FSE.

#### Service gratuit ?

Oui ! Adoptez la FSE dès à présent et facilitez les démarches de vos patients.

#### Votre abonnement est activé...

Vous pouvez donc télétransmettre vos premières feuilles de soins électroniques (FSE) en vous connectant sur le site des Caisses Sociales de Monaco : rubrique « Professionnel de Santé / Téléservices FSE ».

#### Étape 1 : recherche du bénéficiaire des soins

Facile ! Par un clic, vous visualisez la composition du foyer de votre patient, la date de naissance, l'âge des personnes concernées, et les bénéficiaires de l'exonération du ticket modérateur.

Vous sélectionnez le bénéficiaire des soins.

### Étape 2 : sélection des actes réalisés

Quel code CCAM faut-il utiliser pour identifier l'acte ? L'association d'actes est-elle réglementaire ? Un moteur de recherche vous aide en permanence. Gagnez du temps ! Vous avez la possibilité de faire une sélection d'actes favoris et de constituer un panier d'actes pré-codés.

### Étape 3 : tarification des honoraires

Le tarif de base est automatiquement affiché, vous pouvez le moduler en fonction de la couleur de carte du patient. La facturation en tiers payant est également possible.

#### Étape 4 : validez

Un accusé de réception vous donne confirmation.

### Élaborez Validez **Transmettez**

### vers les Caisses Sociales de Monaco

www.caisses-sociales.mc

#### FSE bien partie ?

Un accusé de réception vous donne confirmation

#### Historique possible ?

Requête visible dans un tableau Excel